# **EG 1000 ID Encoder Instruction Manual**

#### **1, Operation Condition**

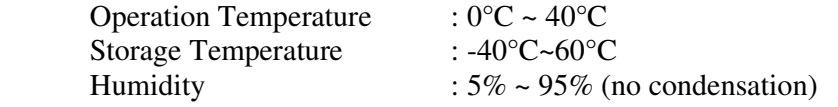

#### **2, Technical Specifications**

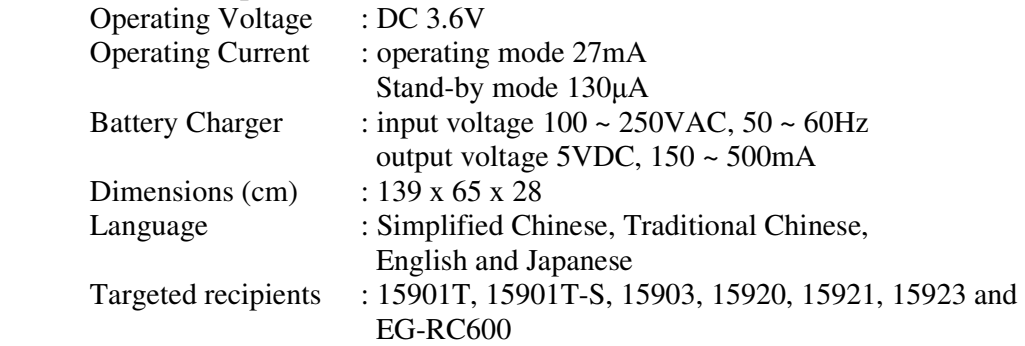

#### **3, Introduction**

The ID Encoder is used to change the ID Number and Name of the security devices, namely ITag, IMouse, IStand and IBase as per users' requirement. The ID Encoder is also used to change the operation code of such devices and that of the Remote Resetter for customization and security. As an added precaution, the ID Encoder can also display the number of hours of usage of the Remote Resetter.

There are no restrictions to the number of changes allowed and the complete package is one of the most flexible and secured RFID security systems with remote reporting and an optional data management software.

# **4, Operation Manual**

The EG1000 uses a single rechargeable battery.

The battery works similar to that of a mobile phone. When not in use, switch off the unit to preserve battery.

There is a battery indicator on the top right hand corner of the screen (see figure 1). When fully charged, the unit should be able to operate for about 30 hours.

Essential buttons:-

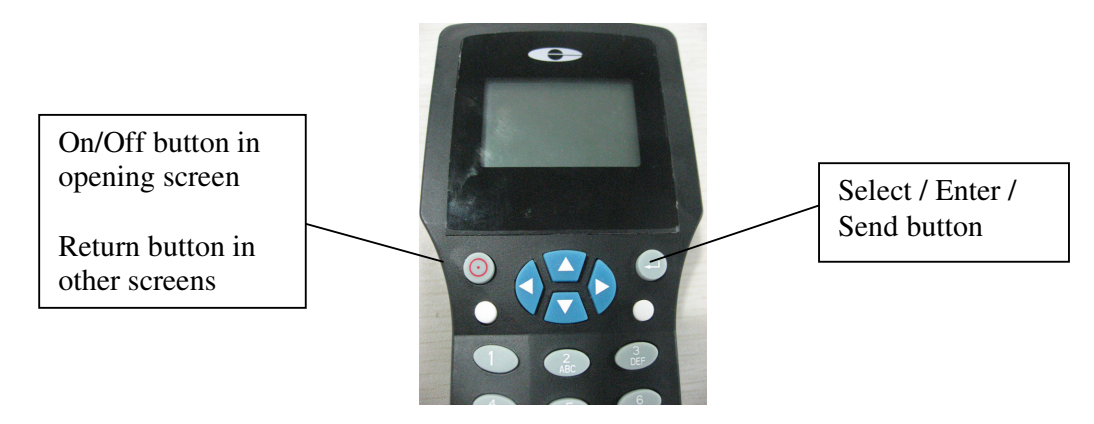

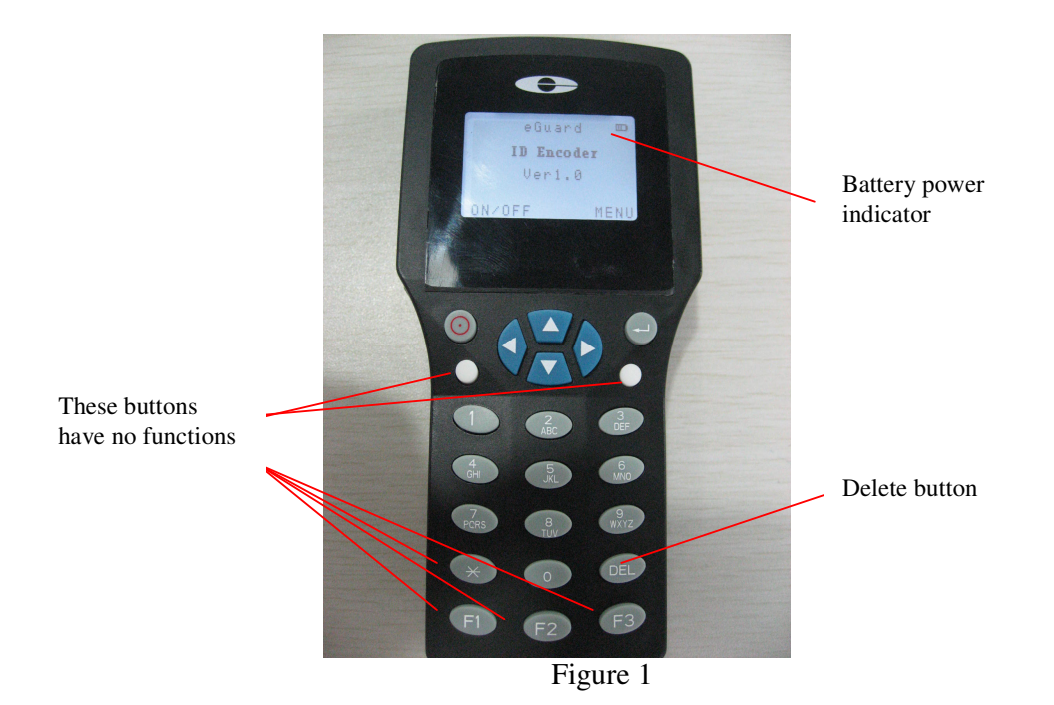

The above opening screen will light up when the unit is ON. Select MENU and press Enter button, the ID Encoder will indicate three types of selection, *(I)Tag; (II) RC900 and (III) Language* (see figure 2).

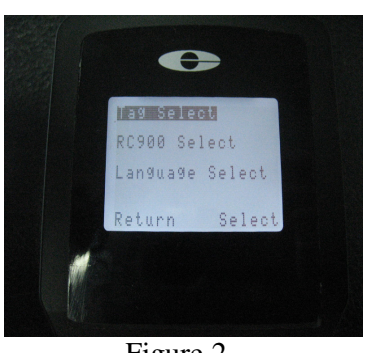

# **Language Selection**

- 1. Use arrow key to highlight Language Select and press Select.
- 2. 4 options: Simplified or Traditional Chinese, English and Japanese.
- 3. Choose and press Select (Figure 2a). 4. Press Return to the
- Figure 2 Main Menu Figure 2a Main Menu

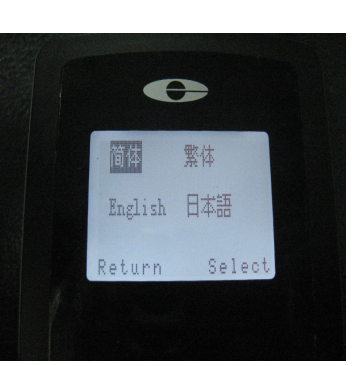

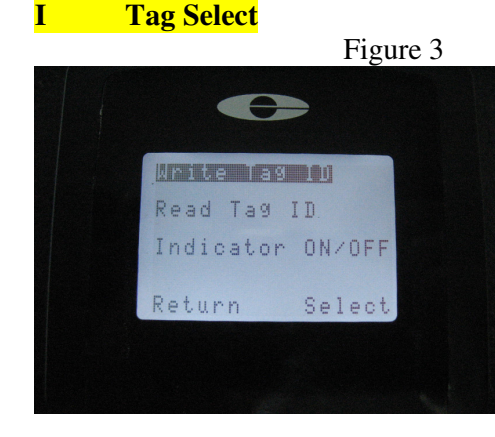

- 1. Tag Select is highlighted in default mode.
- 2. Press Enter key to go to the Tag Select mode (see figure 3).
- 3. Use arrow keys (up/down) to change to EG-RC900 or language selection if required.

In Tag Select Mode, there are three operations:-

- (a) Write or modify Tag ID; (b) Read Tag ID codes; and
- (c) to turn on or turn off battery power indicator in IStand.

**I-a, Write Tag ID** 

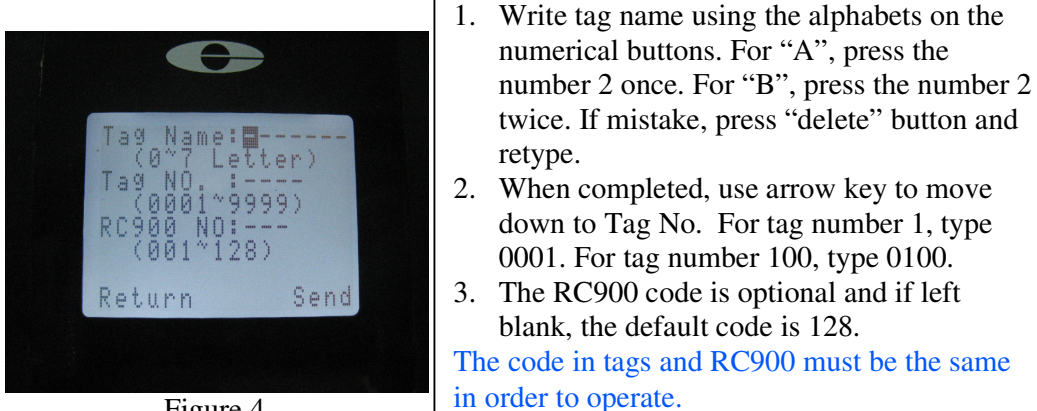

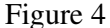

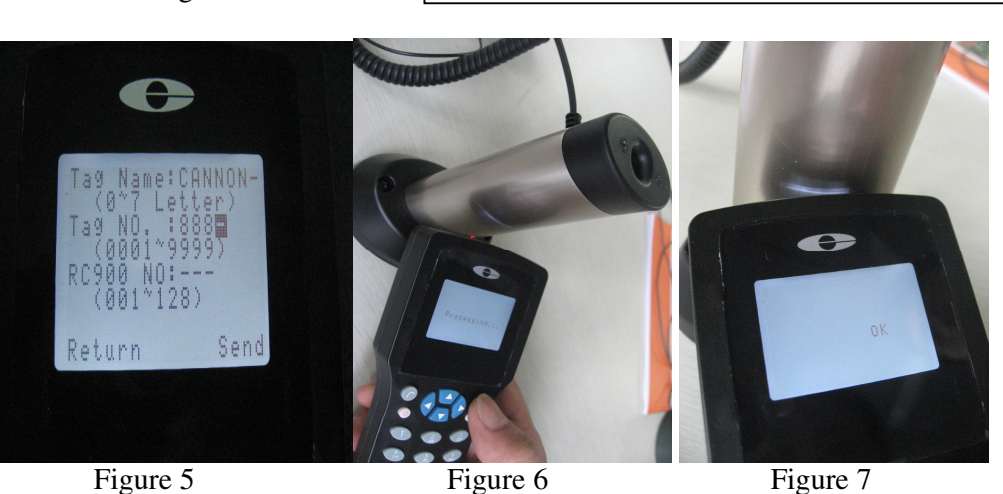

- 1. Figure 5 shows sample information to be written on tag.
- 2. Place EG1000 close to the tag (for example IStand as per figure 6) and press Send.
- 3. The EG1000 will show the word "processing".
- 4. After a couple of seconds, the word "OK" or "Fail" will confirm success or failure (figure 7).
- 5. If "fail" shows, it could be poor transmission reposition closer and try again.
- 6. It could also be low battery power (check battery in tag and EG1000).
- 7. It could be a short-circuit, remove and replace battery in EG1000.

Press Return to go to Write ID mode.

Use arrow key to highlight Read Tag ID and press select to enter.

**I-b, Read Tag ID** 

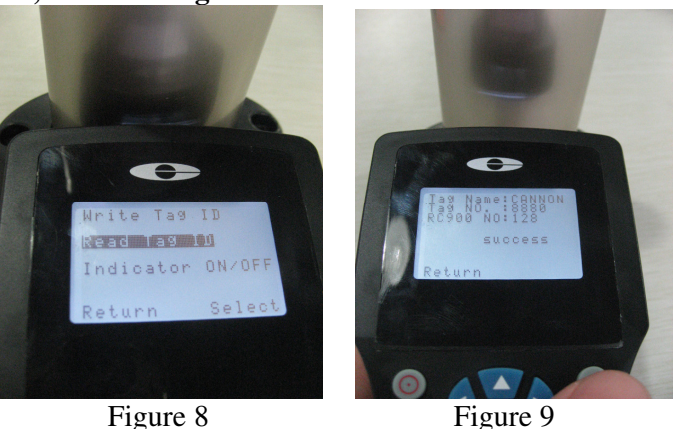

- 1. As per figure 8, place EG1000 close to the tag and press select button.
- 2. After a couple of seconds, data such as those in figure 9 will show.
- 3. In the above scenario, the tag details are the same as those shown in figure 5.
- 4. Note that in figure 5, RC900 code is not specified hence the default code of 128 shows.

Press Return to go to Write ID mode. Use arrow key to highlight Indicator On/Off and press select to enter.

# **I-c, Indicator On/Off**

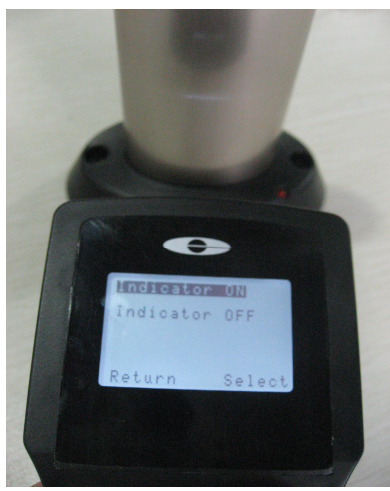

Figure 10

Press select to enter to Indicator On/Off mode.

When ON, the LED light on the IStand will flash once every 4 seconds. In this mode, the battery will have a shorter life span. Replace battery when light is dim or no flash.

If OFF is selected, the LED on IStand will not flash.

#### **II RC 900 Select**

Press the Return key until the screen as per Figure 2 appears. Use arrow key to highlight RC900 Select and press Enter.

In RC900 Select Mode, there are three operations:- (a) RC900 code; (b) Read RC900 codes; and (c) Set User Time.

# **II-a, RC900 Code**

- 1. If no code is entered, the RC900 will be in default mode with the code 128.
- 2. In Figure 11, the code 128 is entered but not necessary.
- 3. To transmit such code, place the RC900 as per Figure 11 and press the button on RC900. When LED on RC900 lits up, press Send button in the EG1000.
- 4. When transmission is successful, OK will show as per Figure 12 otherwise Fail will indicate.

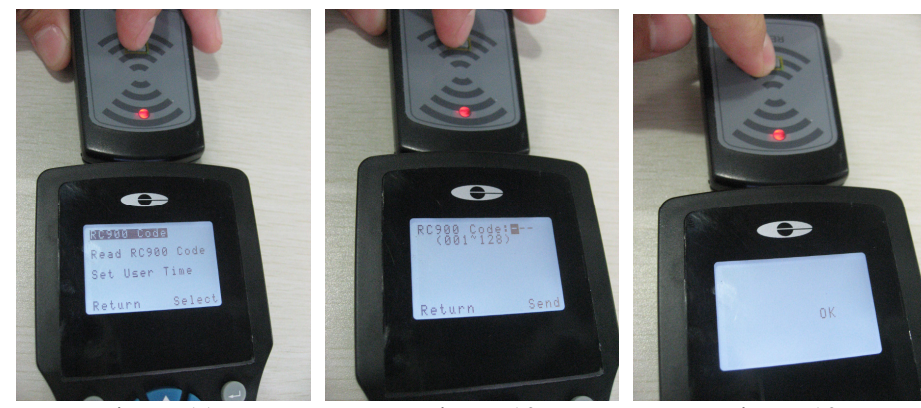

Figure 11 Figure 12 Figure 12a

If "fail" shows, it could be poor transmission – reposition and try again. It could also be low battery power (check battery in tag and EG1000). It could be a short-circuit, remove and replace battery in EG1000.

### **II-b, Read RC900 Code**

- 1. Press Return Button until the LCD screen returns as per Figure 13.
- 2. Use arrow key to highlight Read RC900 Code and press Select.
- 3. To Read RC900 Code, place the RC900 as per Figure 14 and press the button on RC900. When LED on RC900 lits up, press Select button in the EG1000.
- 4. When successful, the screen on RC900 will provide information of code and user time as per Figure 14. In this case, code  $000$  (=128) and user time of 255 hours.

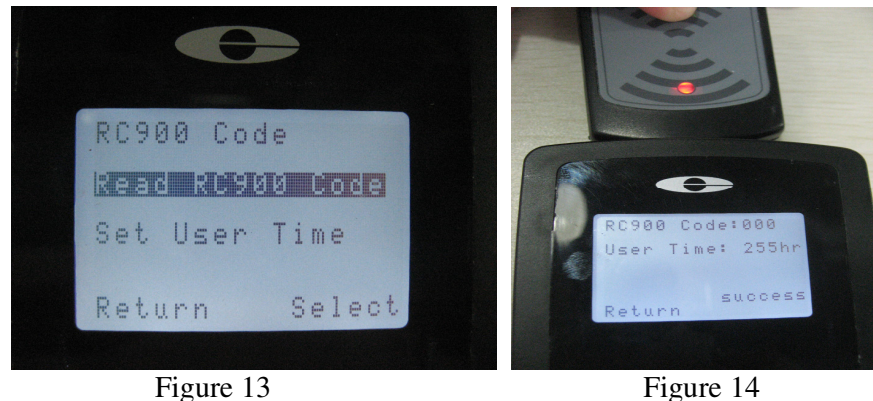

#### **II-c, Set User Time**

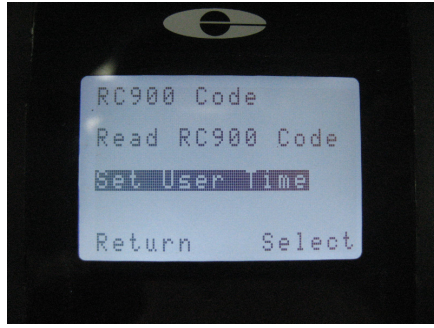

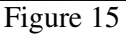

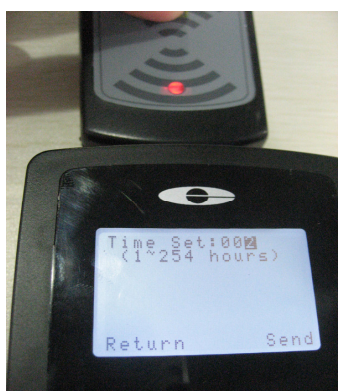

Figure 16

# **Continuous Use**

- 1. Press Return Button until the LCD screen returns as per Figure 15.
- 2. Use arrow key to highlight Set User Time and press Select.
- 3. In the Set User Time mode, there are three operations, *Time Set, Prohibit and Continuous Use*.

#### **Time Set** (Figure 16)

- 1. Operation time can be from 1hour to 254 hours.
- 2. The default mode is 255 hours meaning continuous usage with no restriction.
- 3. 2hr is selected in Figure 16. Press button on RC900 with LED lit up before pressing Send button on EG1000. OK will indicate transmission successful.

#### **Prohibit Use**

 $\overline{\phantom{a}}$ 

- 1. Press Return Button until the LCD screen returns as per Figure 16.
- 2. Use arrow key to highlight Prohibit Use and press Select.

Selecting this function will disable the operation of RC900 on any tag

Selecting this function will enable the operation of RC900 on tags with same code with no time restriction.